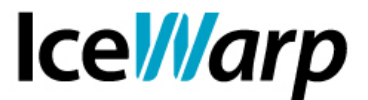

# **Configurazione del gateway SMS di Ehiweb**

Il servizio SMS offerto da IceWarp consente di abilitare il Server ed i relativi account all'invio e ricezione di messaggi di testo e può essere utilizzato sfruttando un modem SMS tramite la porta COM o, in alternativa, appoggiandosi ad un gateway SMS remoto.

Di seguito illustriamo brevemente come avvalersi della seconda possibilità, e prendiamo come esempio il servizio [BeSMS](http://www.ehiweb.it/besms/) offerto dal provider italiano *Ehiweb*.

Innanzitutto avete bisogno di registrare un account sul sito di *Ehiweb* e di acquistare del credito per l'invio di messaggi. Il servizio attualmente consente di scegliere fra quattro diverse opzioni di invio, ciascuna con diverse caratteristiche e costi (crediti) diversi. Per maggiori informazioni rimandiamo allo [schema riepilogativo](http://www.ehiweb.it/besms/gateway_sms.php) sul sito del provider. Nel nostro caso prendiamo in esame la tipologia "Mittente" che consente di stabilire il nome del mittente che apparirà ai destinatari.

Dopo aver attivato il servizio SMS andate nella sezione [SMS > Generale] e procedete all'aggiunta di un nuovo gateway:

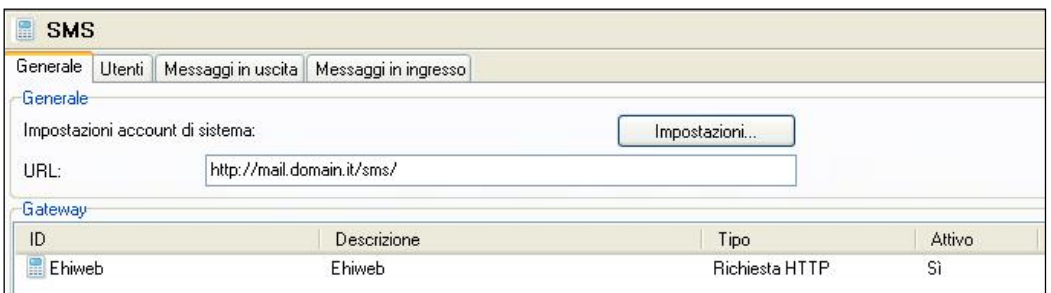

I parametri di definizione del gateway devono essere i seguenti:

### ID: *personalizzabile*

Tipo: Richiesta HTTP

Dispositivo:

https://secure.apisms.it/http/send\_sms?authlogin=USER&authpasswd=PWD&body=%data;char set=ISO-8859-1;b64%&destination=%number%&id\_api=12&sender=%sender\_phonealias;b64%

## **FAST***flow* **S.r.l. – Ice***Warp* **Italia**

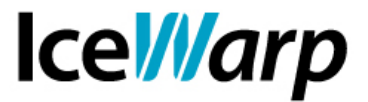

E' necessario sostituire USER e PASSWORD con le credenziali di autenticazione del vostro account *Ehiweb*.

Il parametro *id\_api* permette di scegliere la tipologia di messaggio da spedire e 12 corrisponde alla tipologia "Mittente" alla quale abbiamo fatto precedentemente riferimento.

Il parametro *sender* consente invece di impostare come mittente dell'SMS quanto definito nel campo *Telefono* tra i dettagli dell'account.

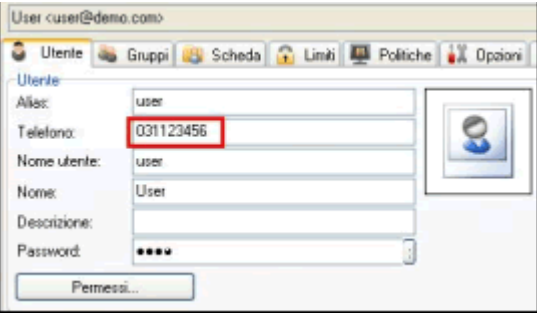

In questo modo l'invio di SMS è abilitato, dobbiamo tuttavia regolarci sul modo in cui comunicare con il gateway prescelto per far sì che gli invii vadano a buon fine.

*Ehiweb* accetta come destinatari dei numeri composti nella forma internazionale *senza* il più. Trattandosi di una forma non convenzionale riteniamo sia comunque meglio istruire l'utente a specificare il numero completo nella forma internazionale e poi adottare degli automatismi che adattino il numero al formato richiesto dal provider. Per spedire un SMS al numero italiano 339 1234567 l'utente fornirà perciò +393391234567.

Gli automatismi che abbiamo accennato sono due regole di controllo dei messaggi in uscita:

## **Formato internazionale**

Questa regola fa in modo che i messaggi diretti ad un destinatario che non è identificato da un + seguito da un insieme di cifre vengano respinti.

## **Elimina il più**

Questa regola elimina il più e restituisce il solo numero formattato nella maniera richiesta dal gateway in questione.

Scaricate questi due filtri dal sito [IceWarp Italia](http://www.icewarp.it/download/support/docs/ContentFilter_SMS_Ehiweb.xml) e importateli nel percorso [SMS > Messaggi in uscita].

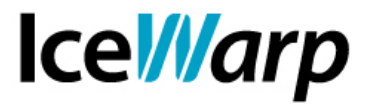

Fatto ciò, il server è correttamente predisposto all'invio e gli account che hanno il servizio SMS abilitato troveranno la voce relativa nel menu del loro WebClient.

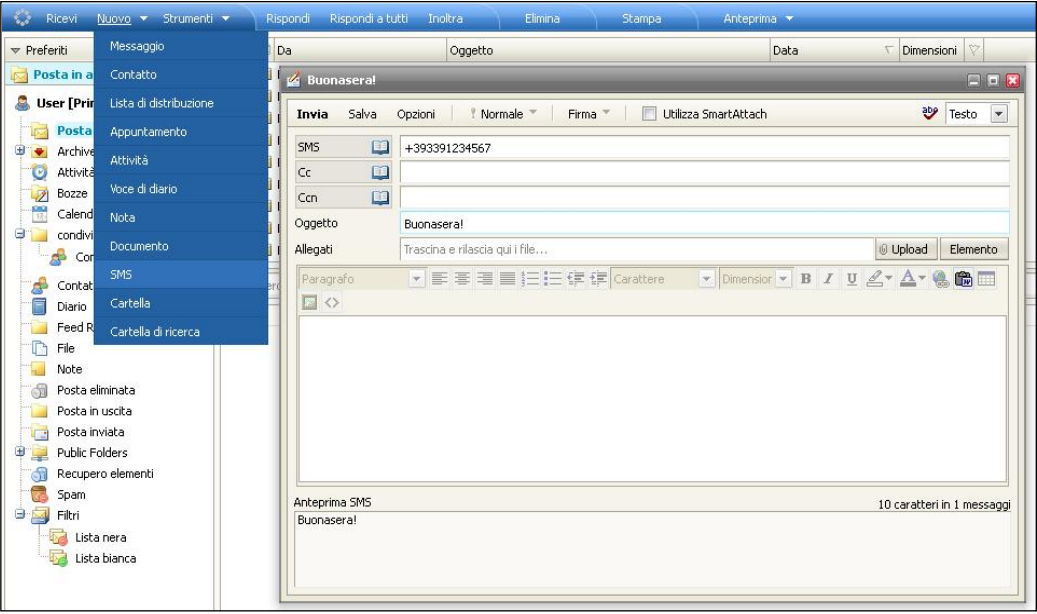

Il messaggio può essere inserito indifferentemente nel campo Oggetto o nel corpo della finestra di composizione.

Riportiamo, per completezza, l'estratto log di una sessione di invio SMS andata a buon fine

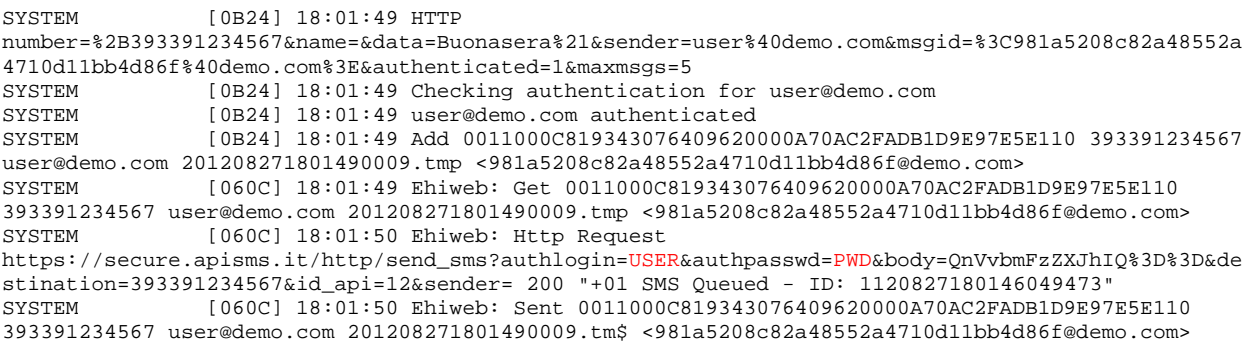

**FAST***flow* **S.r.l. – Ice***Warp* **Italia** Via A. Manzoni, 25 – 22040 Lurago d'Erba (CO) Tel. 031-697457, Fax 031-2280459 e-mail: info@icewarp.it - web: www.icewarp.it